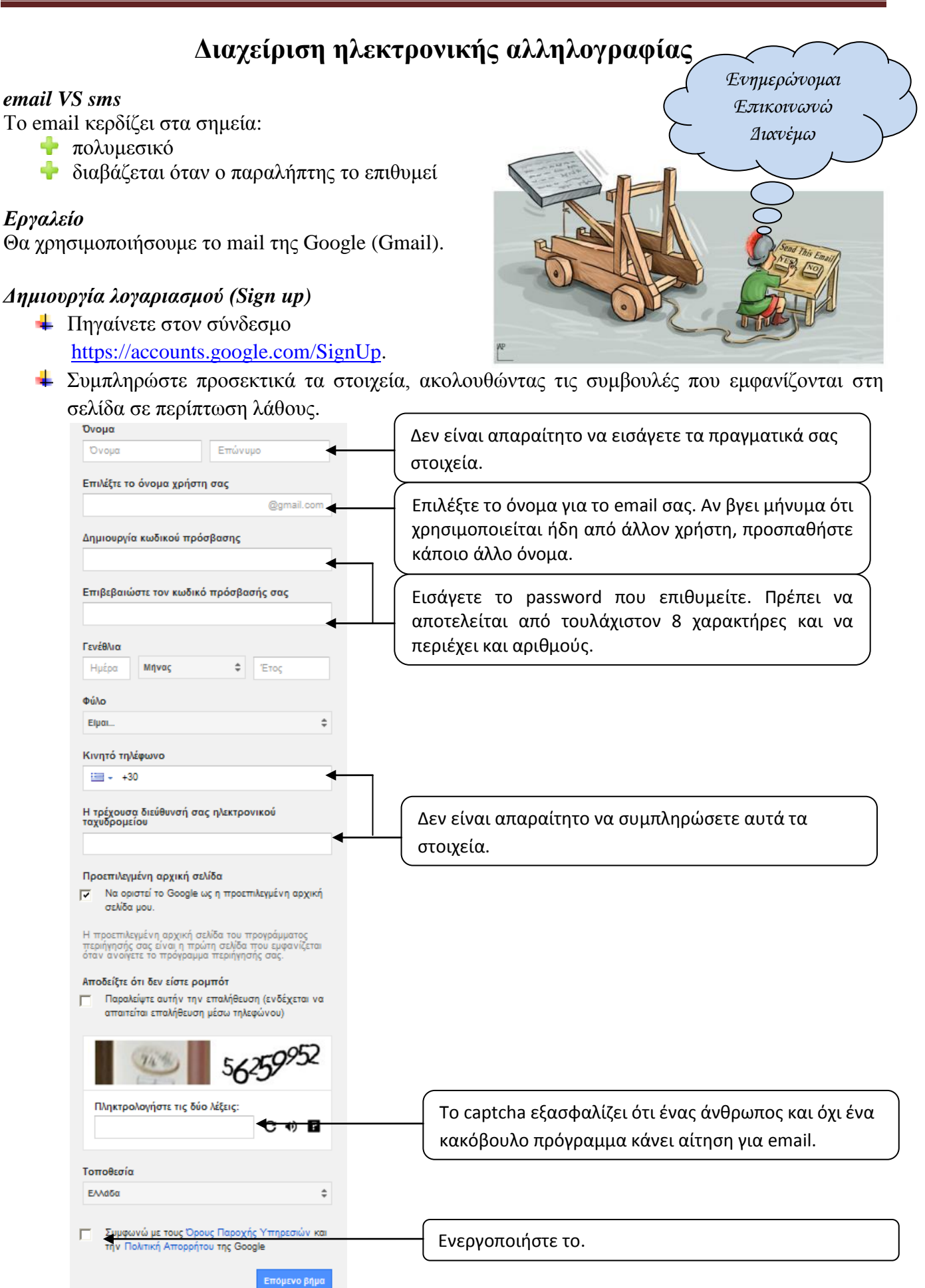

<u>Αποθηκευστε καπου το username και το password γιατί μετά απο λίγο καιρό, αν δεν τα χρησιμοποιείτε. θα τα ξεχασετε!</u>

## *Σύνδεση (Sign in)*

Κάντε τις παρακάτω ενέργειες:

Σύνταξη νέου μηνύματος

Ορίστε έναν παραλήπτη, πληκτρολογήστε το θέμα και το περιεχόμενο του μηνύματος, αξιοποιώντας τις δυνατότητες μορφοποίησης χαρακτήρων που διαθέτει το gmail.

- Σύνταξη νέου μηνύματος με κοινοποίηση Ορίστε έναν παραλήπτη, κοινοποιήστε το σε άλλους δύο παραλήπτες (cc ή bcc), πληκτρολογήστε το θέμα και το περιεχόμενο του μηνύματος.
- Σύνταξη νέου μηνύματος με επισύναψη Ορίστε έναν παραλήπτη και προσθέστε ένα επισυναπτόμενο αρχείο (attachment) *Επισυναπτόμενο αρχείο ≤ 25 MBytes*
- $\pm$  Απάντηση (Reply) Ανοίξτε το μήνυμα στο οποίο θέλετε να απαντήσετε και πατήστε το Reply
- Προώθηση (Forward) Ανοίξτε το μήνυμα που θέλετε να προωθήσετε, πατήστε το Forward και συμπληρώστε τον/τους παραλήπτη/-ες

**Delete** 

- Διαγραφή Επιλέξτε το μήνυμα που θέλετε να διαγράψετε και πατήστε το
- Εξοικειωθείτε με τους φακέλους Εισερχόμενα, Απεσταλμένα, Κάδος Ανακύκλωσης,

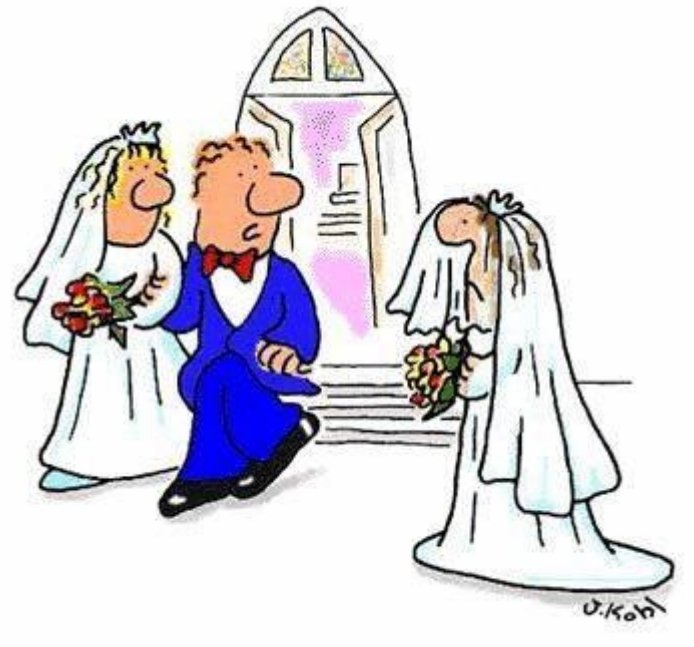

"Didn't you get my e-mail?"